# **Using RealBridge**

These instructions apply when using a PC. The layout might be different on a tablet.

## **1. Background noise**

Please choose a quiet location in which to play. It can be off-putting to players if they hear a noisy washing machine in the background.

# **2. Sound**

You can change the volume of the other three players.

Click the volume control (on the left above) and you can adjust the volume, including making them totally silent. If you are playing in the same room as your partner it is best to mute their sound. This avoids echoes and feedback

# **3. Sound/Video**

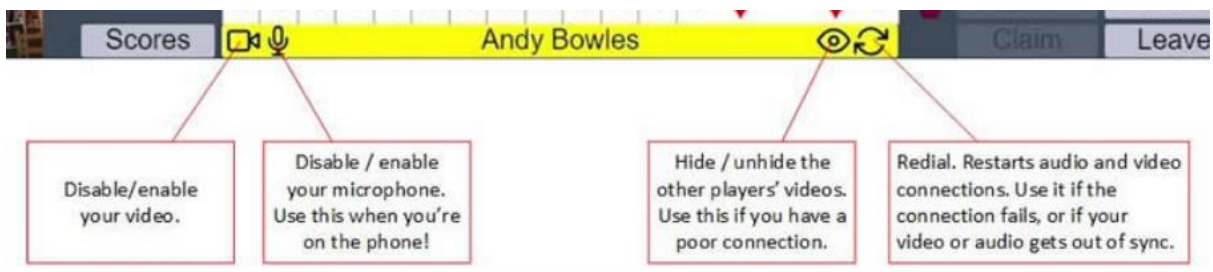

There are four icons near your own name. The left one disables your video if you want to hide yourself temporarily. Click again to enable it. The next one is for disabling your microphone. The icon just to the right of your name hides all the other players' videos. You can do this if you have poor broadband. You can also use it if you find it distracting. Use the final icon if you find your video or audio deteriorates. For technical reasons it is a good idea to use it every hour anyway.

# **4. Using it like BBO**

If you do find the sound and/or video off-putting or if you have poor sight/hearing then you can use the third icon above to hide other players' videos and the sound icons to silence your opponents. Obviously this is not ideal as we will lose out on some of the benefits of RealBridge. If you do have difficulty hearing then you can ask your opponents to use the chat facilities.

# **5. Chatting to the table**

You can enter chat and send it to the table using the box below

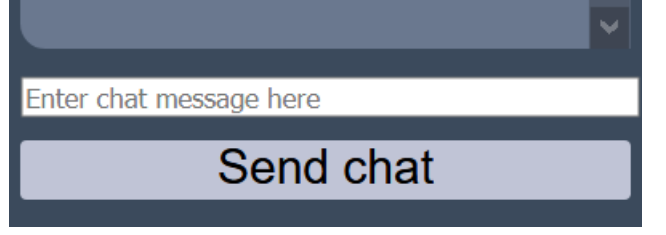

## **6. Private chat**

You can chat privately to one opponent by clicking the right-hand icon below.

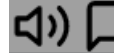

You can chat privately only with one of your opponents, not your partner.

## **7. Scores**

The scores window is displayed at the end of each round. The first thing you see is the ranking list.

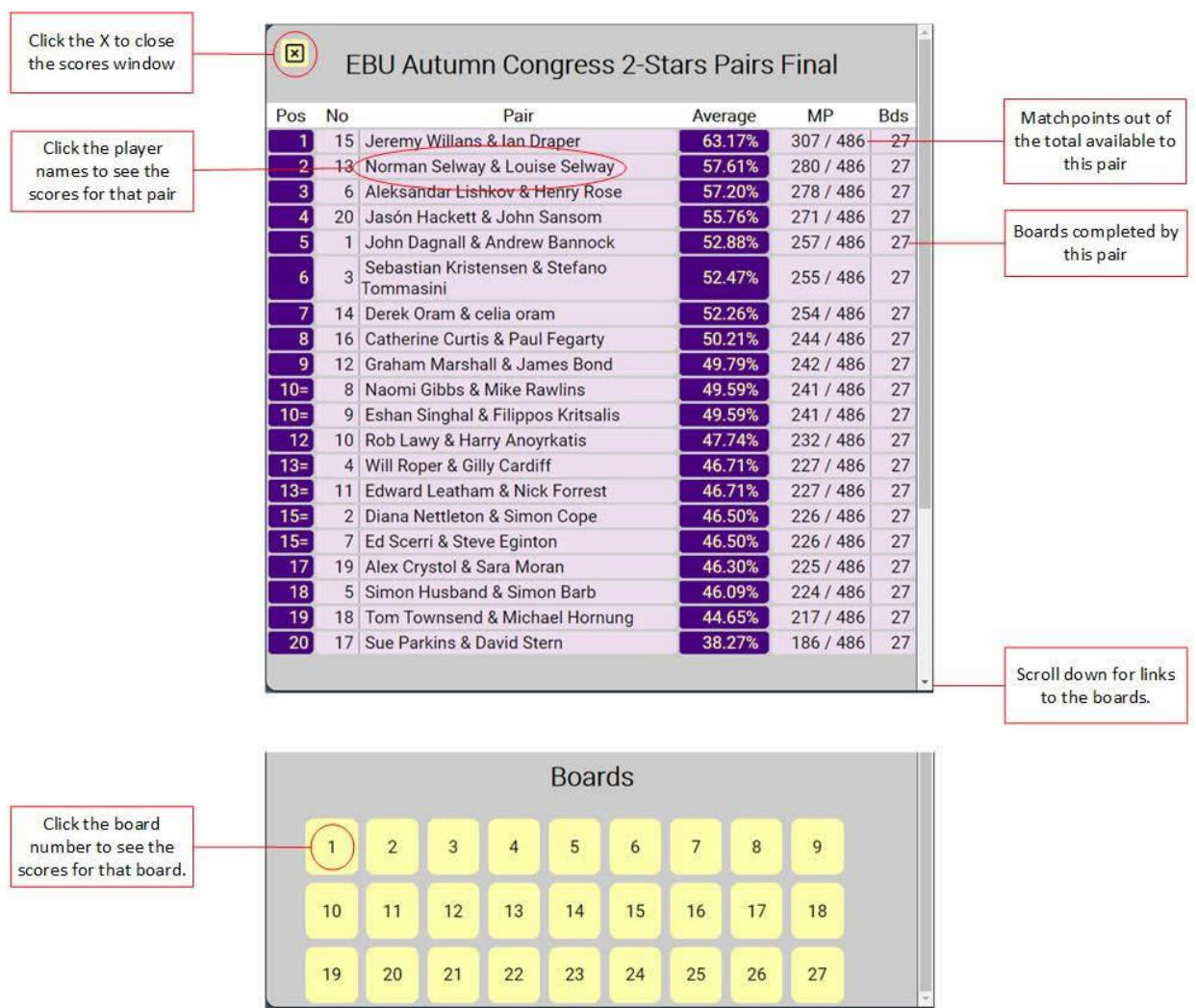

From the main ranking list, you can navigate to the results for a pair. From the board-number buttons at the bottom, you can navigate to the results for a board.

#### **Partnership scorecard**

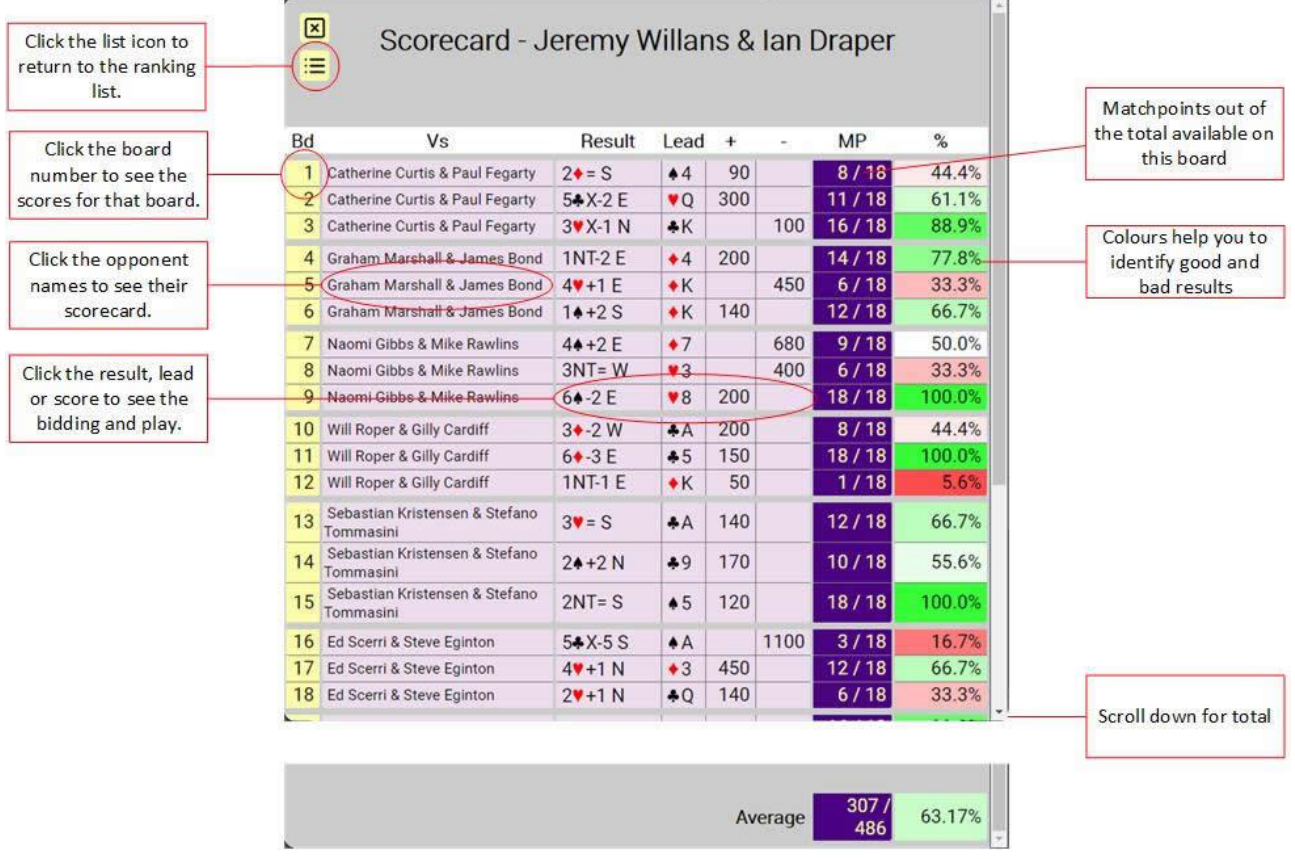

This shows you all the results for a single pair.

#### **Board results**

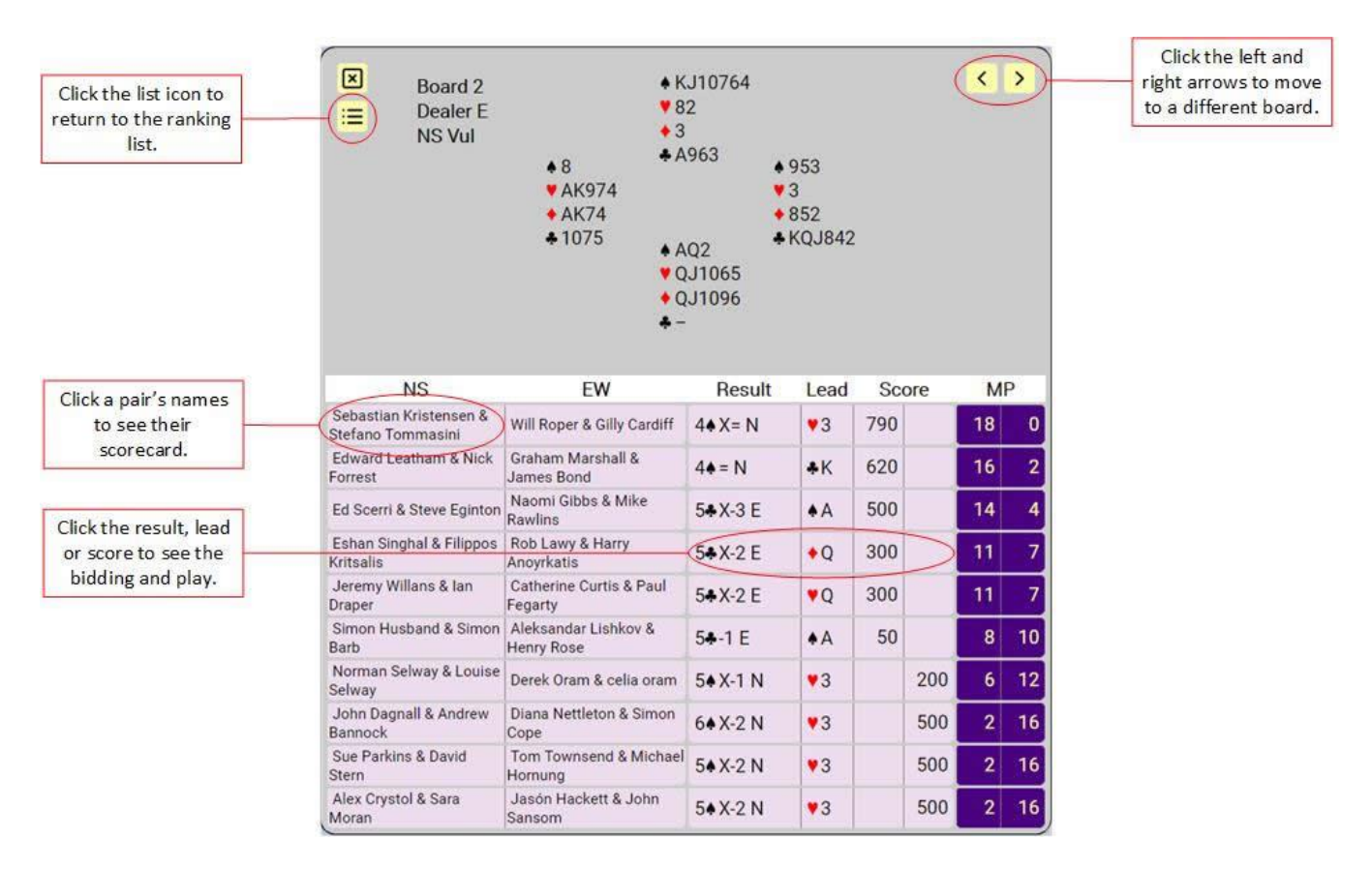

This shows you all the results on a single board.

#### **Bidding and Play**

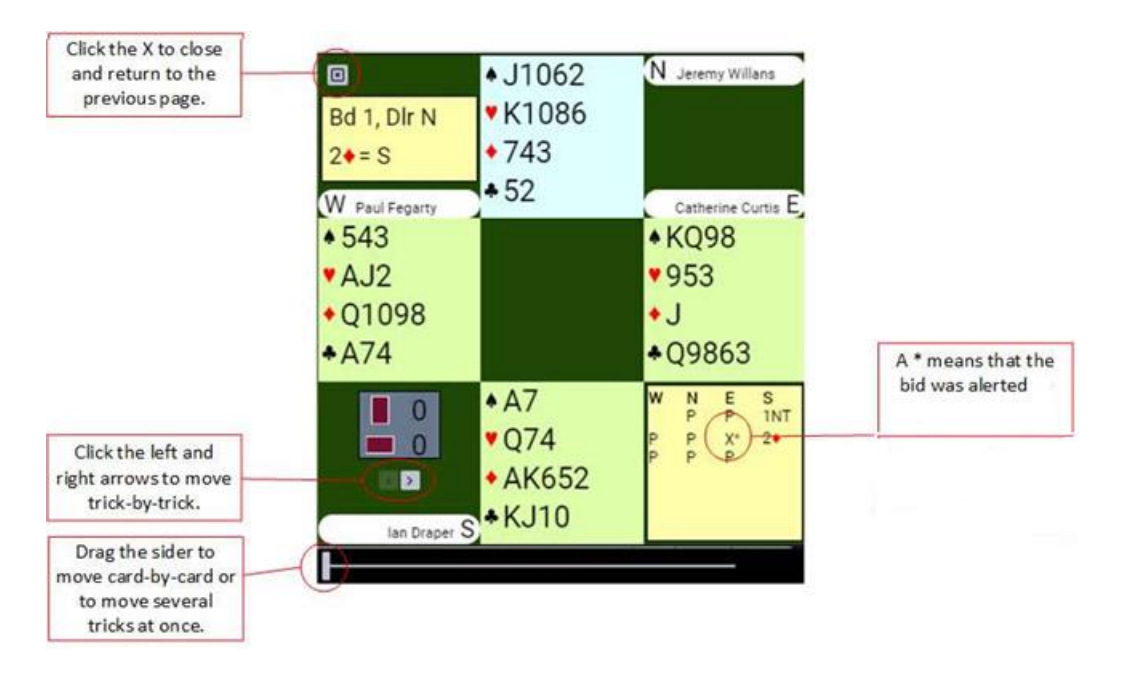

This allows you to view the bidding at a single table, and step through the play.